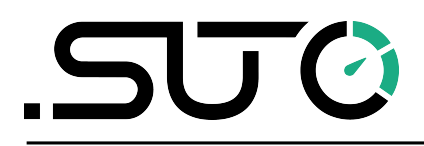

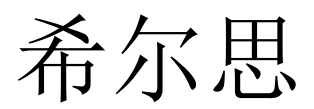

中文

操作手册

## <span id="page-0-0"></span>**S402 OEM**

热式质量流量计 **(**插入式**)**

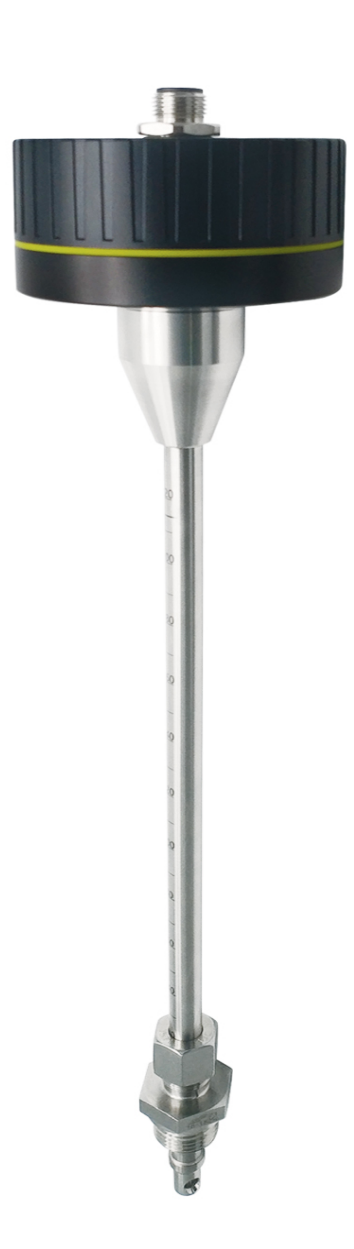

尊敬的客户,

感谢您选择我们的产品。

用户须在启动设备前完整阅读该操作手册并认真遵守。对于因未仔细查看或者未遵守此操 作手册规定而造成的任何损失,制造商概不负责。

如果用户违反此操作手册所描述或规定的方式,擅自改动设备,仪器保修将自动失效并且 制造商免除责任。

请按照此操作手册说明的专业用途使用该设备。

对于该设备在未描述用途上的适用性,希尔思公司不做任何保证。由于运输、设备性能或 使用造成的间接损失,希尔思公司不承担责任。

版本: 2024-1-1

修改时间: 2024 年 7 月

## 目录

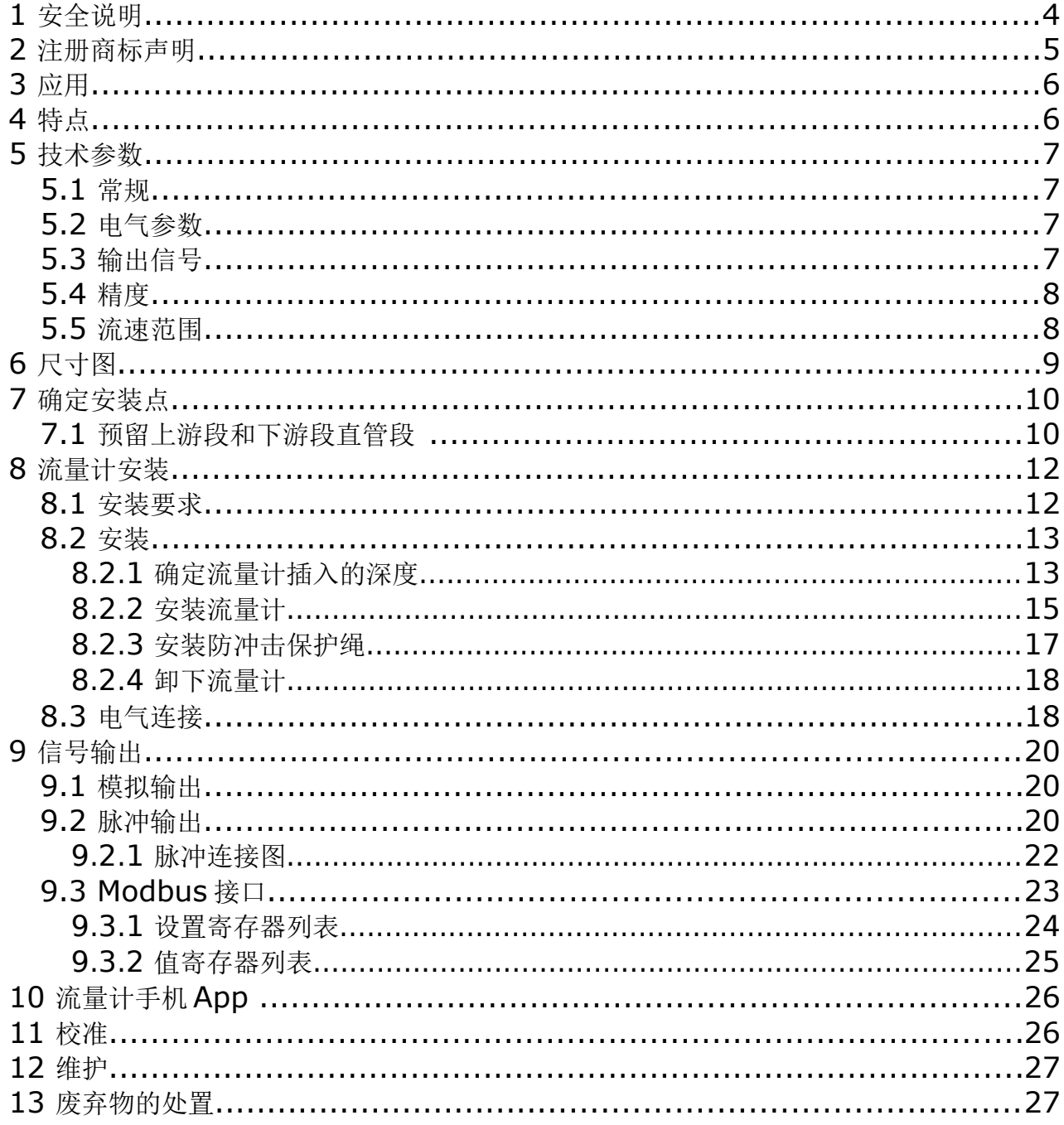

## **1** 安全说明

#### 请检查此操作手册和产品类型是否匹配。

请查看此手册中包含的所有备注和说明。手册中包含了前期准备和安装、操作及 维护各个阶段需要查看的重要信息。因此技术人员以及设备负责人或授权人员必 须仔细阅读此操作说明。

请将此操作手册放置在操作现场便于取阅的地方。针对此操作手册或者产品有任何不明白 或疑惑的地方,请联系制造商。

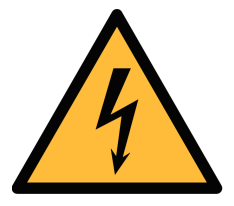

#### 警告! 压缩空气!

任何与急速漏气或压缩空气系统带压部分的接触都有可能导致重大损伤甚 至死亡!

- 不要超过允许的压力范围(请查看传感器标签)。
- 只使用耐压的安装材料。
- 避免人员接触急速的漏气或仪器带压的部分。
- 进行维修维护作业时必须确保系统没有压力。

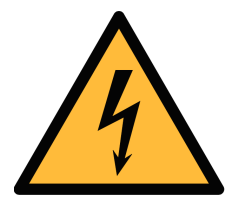

#### 电源电压!

警告!

任何与产品通电部分的接触都有可能导致重大损伤甚至死亡。

- 考虑所有电气安装相关的规定。
- 进行维修维护作业时必须断开任何电源连接。
- 系统中任何电气工作只允许授权人员进行操作。

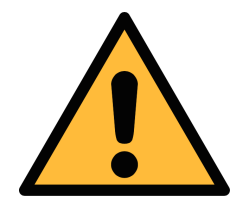

## 操作条件许可范围

请查看许可的操作条件,任何超出这些许可的操作都有可能导致设备故障, 甚至损坏仪器或整个系统。

• 不要超出许可的操作范围。

注意!

- 请确保产品运行在允许的条件范围内。
- 不要超出或者低于允许的存储/操作温度和压力。
- 经常对产品进行维护和校验,至少一年一次。

#### 常规安全说明

- 爆炸性场所不允许使用该产品
- 请在准备阶段和安装使用过程中查看国家法规。

#### 备注

- 不允许拆卸产品。
- 请使用扳手将产品安装妥当。

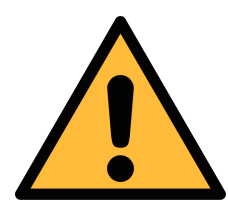

## 注意!

#### 仪器故障会影响测量值!

产品必须正确安装并定期维护,否则将导致错误的测量数据,从而导致错 误的测量结果。

- 安装设备时请查看气体流向。气体流向标记在外壳上。
- 传感器探头处不要超过最高工作温度。
- 避免传感器芯片上有凝结物,因为这会严重影响测量精度。

#### 存储和运输

- 确保设备的运输温度为-30 ... +70°C。
- 存储和运输时建议使用设备的原包装。
- 请确保设备的存储温度在-10 ... +50°C 之间。
- 避免阳光和紫外线的照射。
- 存储的湿度必须是< 90%,无冷凝。

#### **2** 注册商标声明

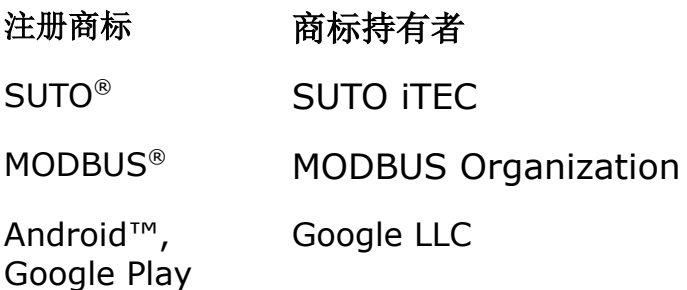

#### **3** 应用

S402 OEM 是一款用于在规格参数许可范围\*内测量压缩空气和气体累积量的热式质量流 量计。具体规格参数参见章节 [5](#page-6-0) [技术参数。](#page-6-0)

S402 可用于测量以下参数:

- 压缩空气或工业气体的体积流量
- 压缩空气或工业气体的累积量

测量单位的出厂设置:流量 m3/h 和累积量 m3。其他单位可以通过 S4C-FS 手机 App 进 行设置。

S402 OEM 主要用于工业环境中的压缩空气系统,不能用于爆炸性场所。若在爆炸性场所 使用,请联系制造商。

#### **4** 特点

- 插入式设计,安装简单,可利用球阀带压操作。
- 热式质量测量原理,测量值几乎不受压力和温度的影响。
- IP65 外壳,即使在恶劣的工业环境中也能提供良好的保护。
- 响应迅速。
- 精度高,量程宽。有特殊量程需求可咨询定做。
- 管道直径: 1/2"至12"(更大管径可按客户要求订做)。
- Modbus 接口 (可选)。
- 支持通过安卓移动 app 远程查看实时测量值及修改配置参数。
- 支持各式输出接口,如模拟信号、脉冲信号、Modbus/RTU 以及 Mbus。

## <span id="page-6-0"></span> **5** 技术参数

## **5.1** 常规

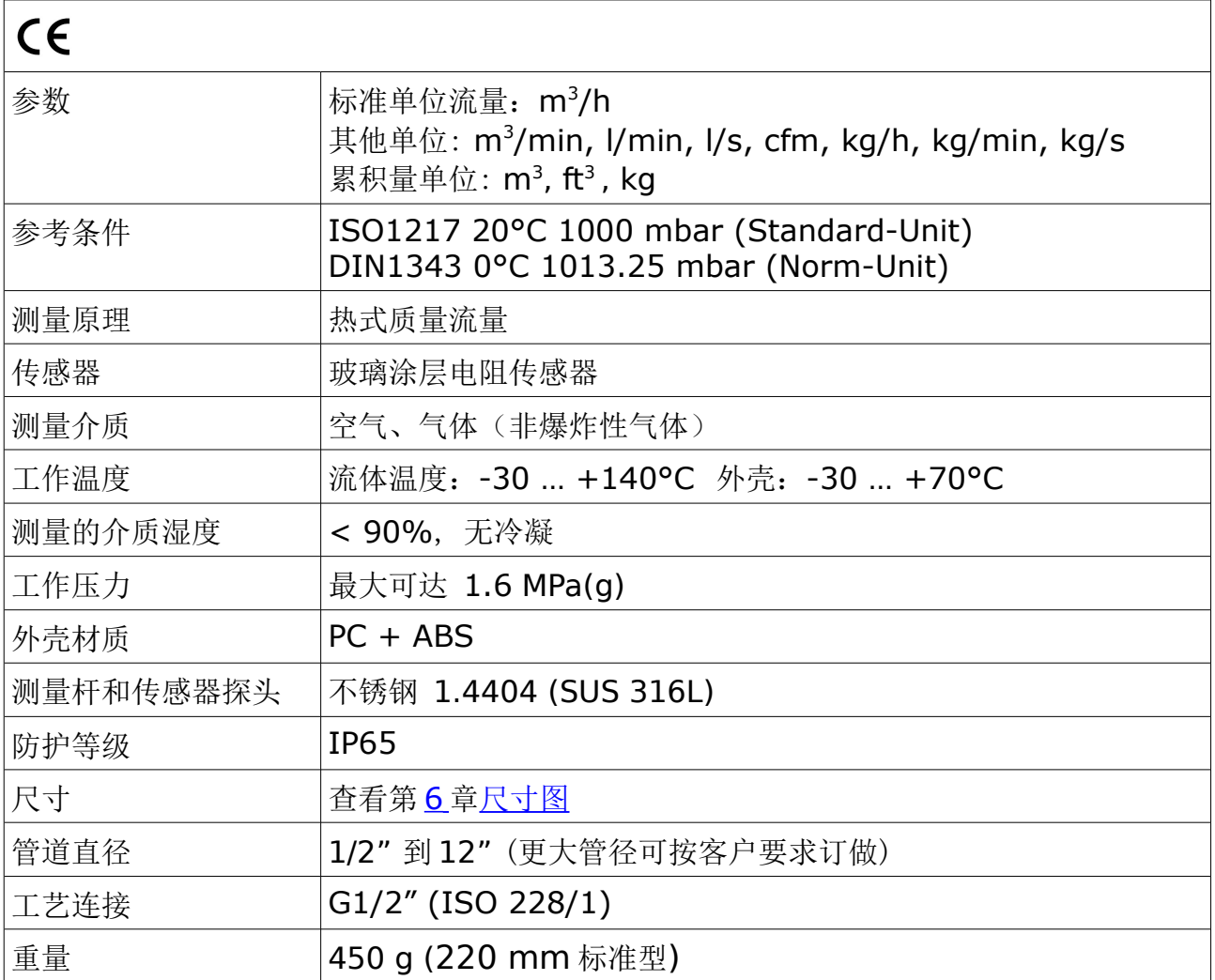

## **5.2** 电气参数

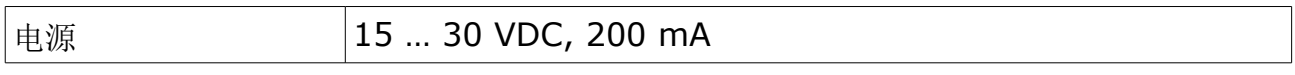

## **5.3** 输出信号

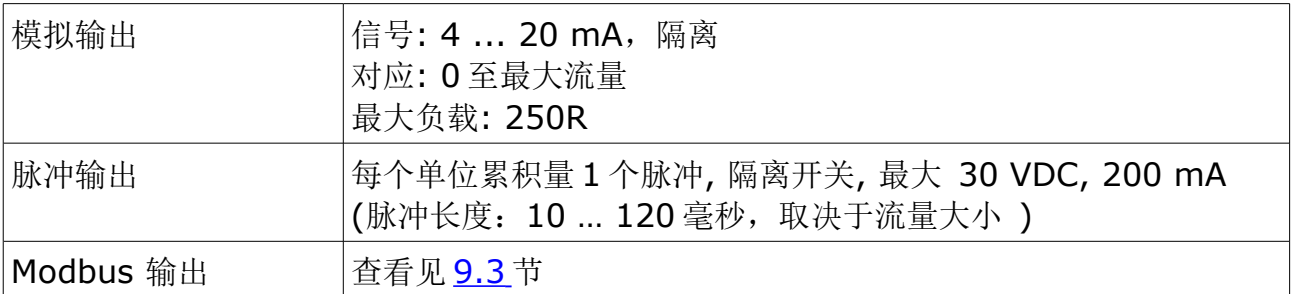

#### **5.4** 精度

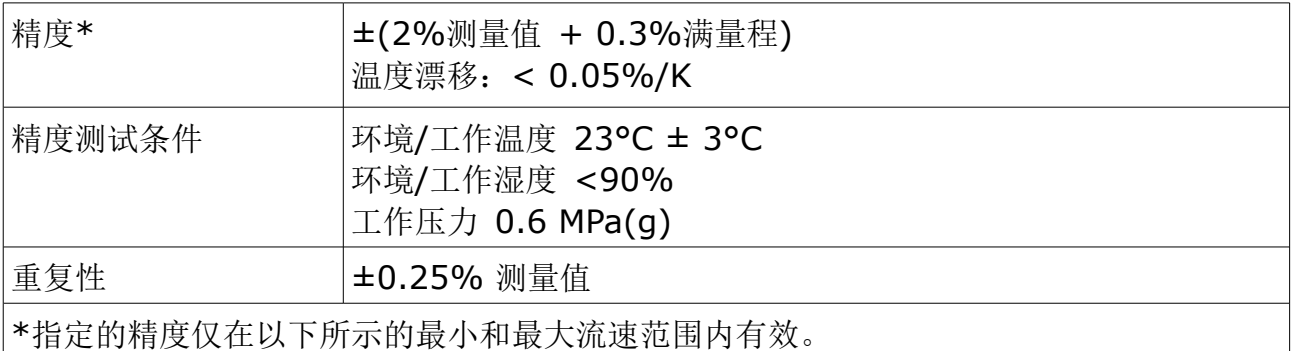

#### **5.5** 流速范围

测量条件:空气的标准流量;参考压力:1000 hPa;参考温度:20°C

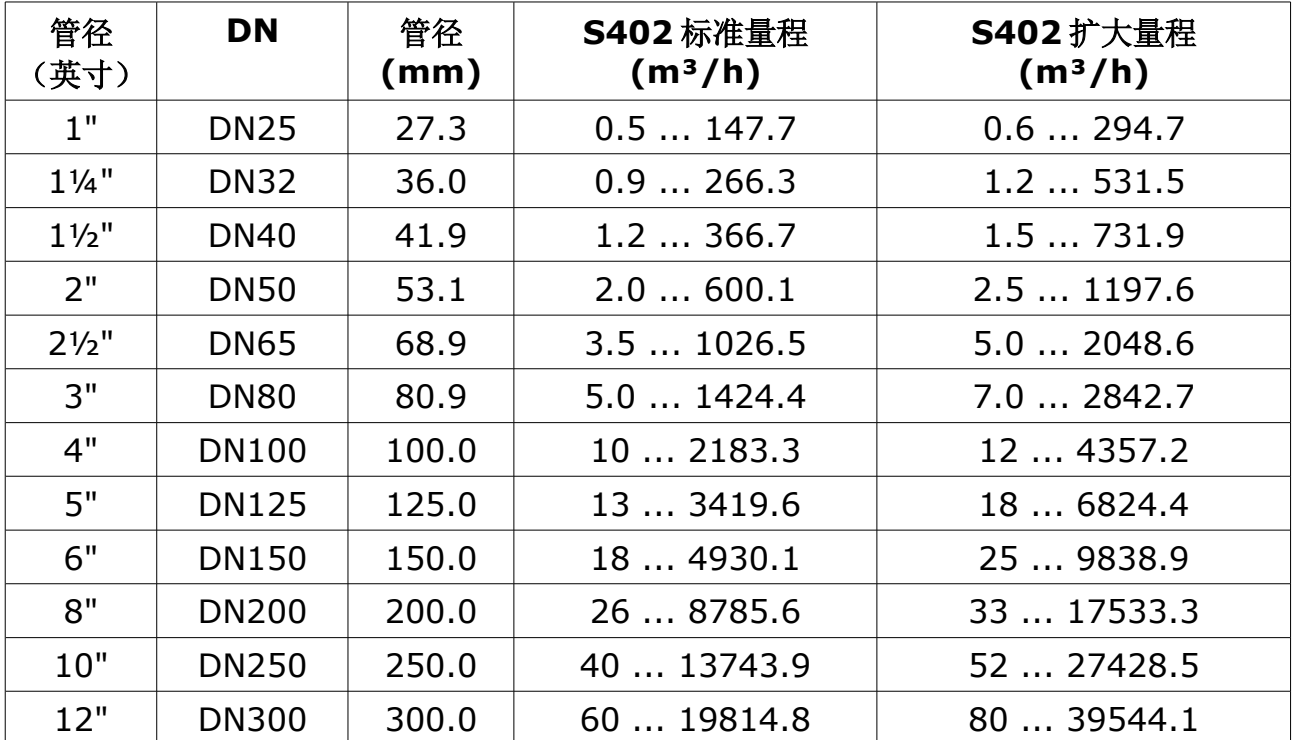

#### 备注:

为方便您根据不同管径、管道外型因子及参考条件计算流量范围,希尔思官网 (http://www.suto-itec.com)提供 Flow range calculator 工具供免费下载安装。 在搜索栏内输入"flowrange"(无空格)即可搜索出该工具的下载链接。

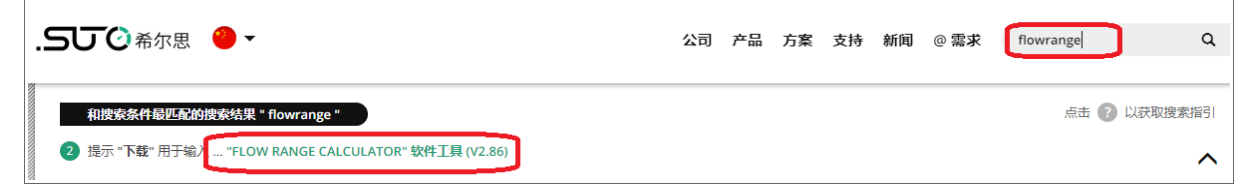

## <span id="page-8-0"></span> **6** 尺寸图

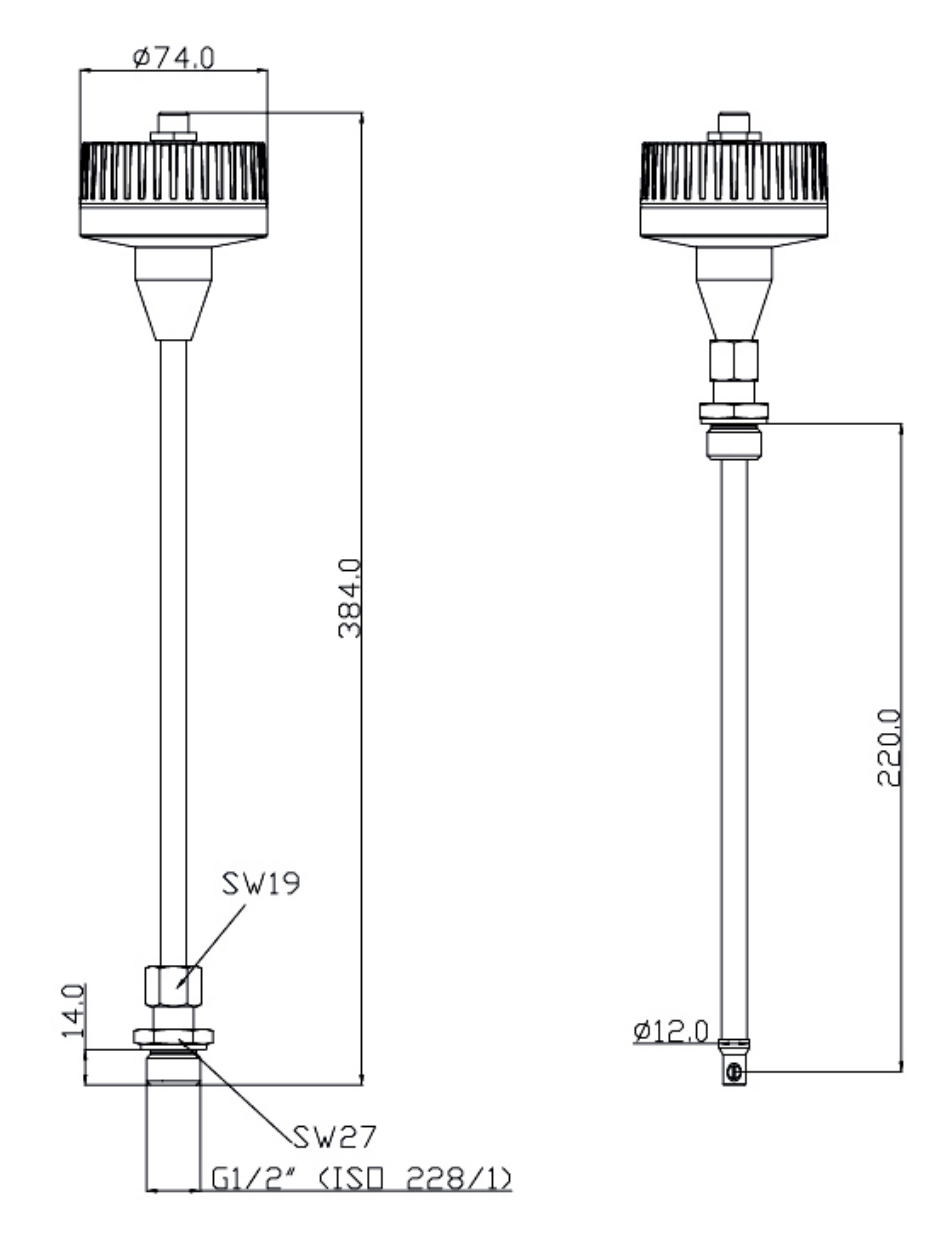

## **7** 确定安装点

为了保持技术参数中所指明的精度,必须将流量计插入到气体流动不受阻碍的一段直管的 中心点。

要使得气体流动不受阻碍,流量计前面(上游段)以及流量计后面(下游段)的管道必须 足够长,绝对笔直,并且不存在边缘、接缝、弯道等障碍物。

请确保现场有足够的安装空间,从而保证可以按照操作说明恰当地安装流量计。并根据操 作手册找到合适的安装点。

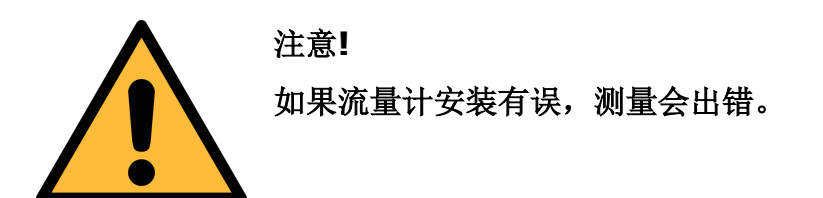

- 必须注意上游段和下游段的设计,因为任何障碍物都可造成逆向或正向的涡流。
- 此传感器只能安装在室内使用!假如要安装在室外,必须避免太阳直晒和雨水冲洗。
- 强烈建议不要将 S402 长期安装在潮湿的环境中。这种潮湿环境通常存在于压缩机 出口。

#### **7.1** 预留上游段和下游段直管段

热式测量原理对上游段和下游段的有一定的要求。为了确保测量的准确性,我们建议根据 下图预留相应的上游段和下游段长度。流量计需安装在障碍物的上游,如阀门、过滤器和 截止阀等。流量计应尽可能远离会被干扰的地方。

备注:如出现下图中任意情况的组合,必须预留最长的直管段长度。

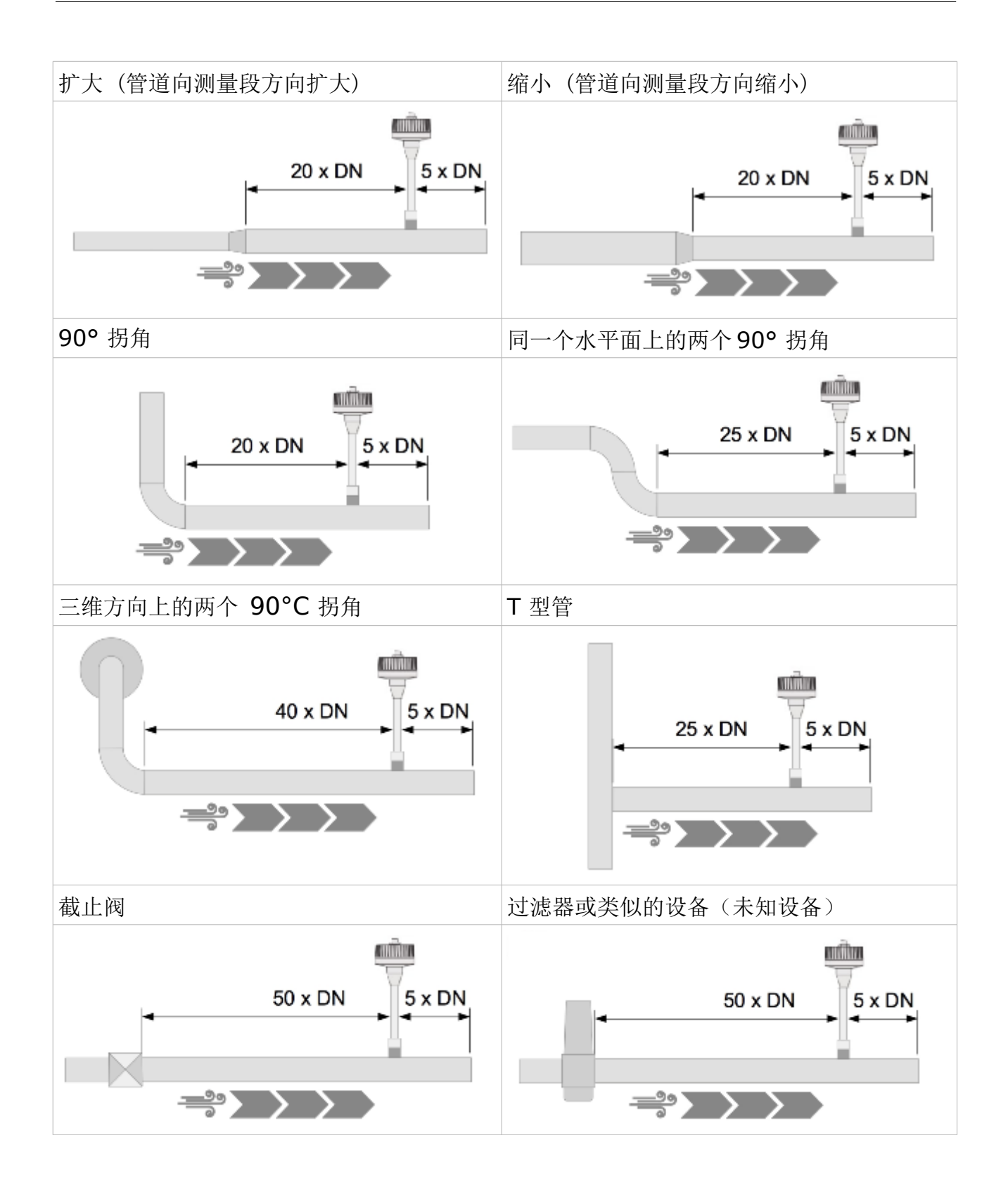

## **8** 流量计安装

在安装流量计之前, 请确保以下配件齐全。

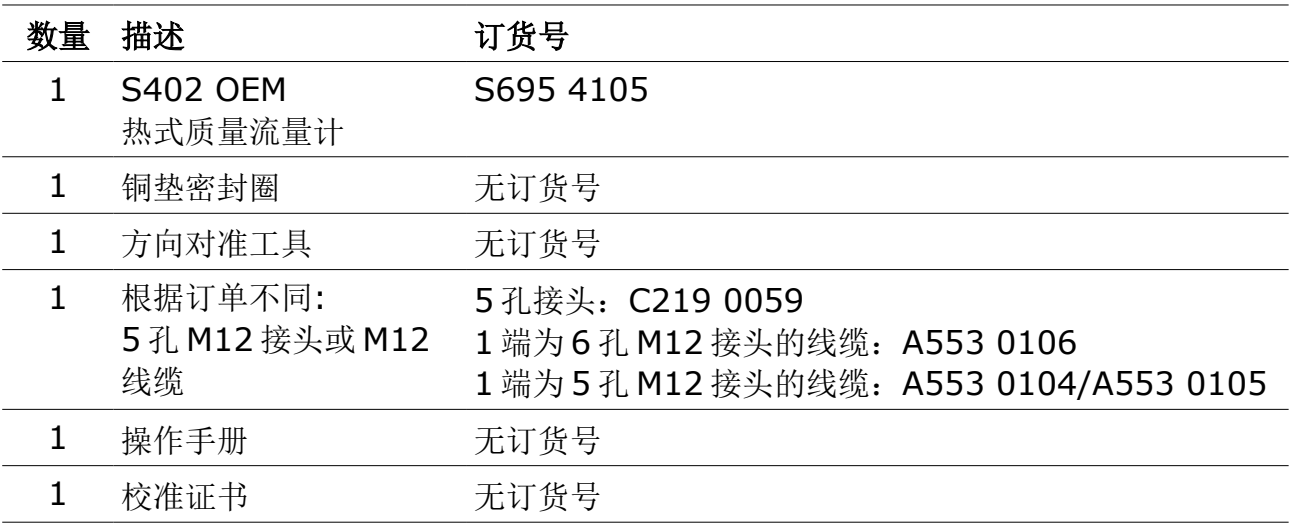

#### **8.1** 安装要求

安装流量计时需要一个球阀和一个钻孔。

- 球阀内螺纹规格必须是 G 1/2"。
- 孔直径必须≥ 13 mm,否则测量杆无法插入到管道中。

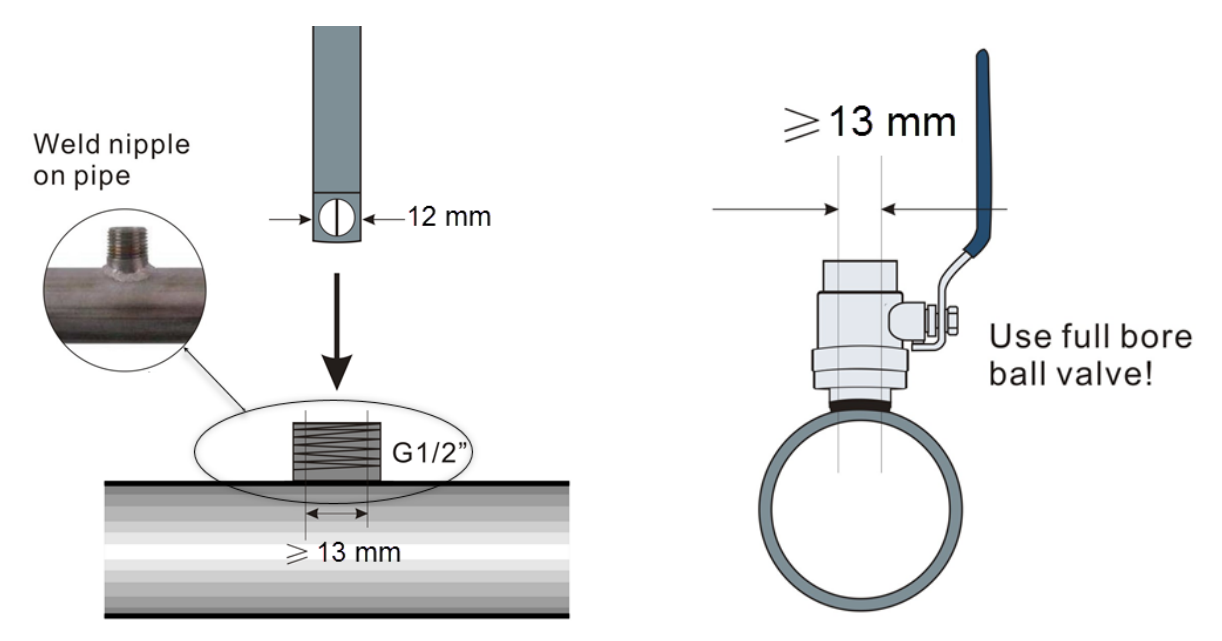

#### **8.2** 安装

请遵守以下安装步骤,以确保安装正确。

#### **8.2.1** 确定流量计插入的深度

流量计的探头必须插在管道的中心位置,因此探头测量杆上有一个刻度。为了确保安装在 正确的位置,请根据下面的描述计算插入深度。

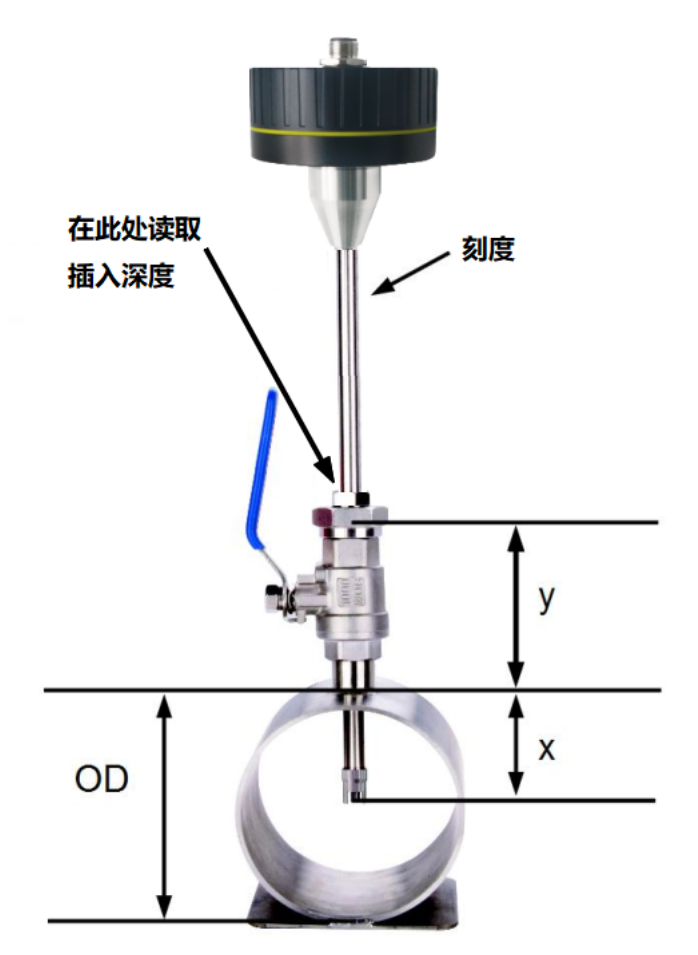

插入深度=*x*+ *y*  $x = \frac{OD}{2}$ 2 *;OD*=管道外径 *y*=球阀的高度

例如:2"管道且球阀高度为 87 mm

*y*=87mm *;OD*=60.3mm  $x = \frac{OD}{2}$  $\frac{2D}{2} = \frac{60.3 \text{ mm}}{2}$  $\frac{3 \text{ mm}}{2}$  = 30.15 mm

插入深度=30.15 mm+87 mm  $=117.15mm$ 

#### 替代安装方法

对于更大的管径(大于200 mm), 流量计可以选择插入 100 mm 作为替代安装方法。 这就能使一个流量计用于所有管道尺寸。注意:此种方法需要通过 S4C-FS 流量计配置手 机 App 进行设置。

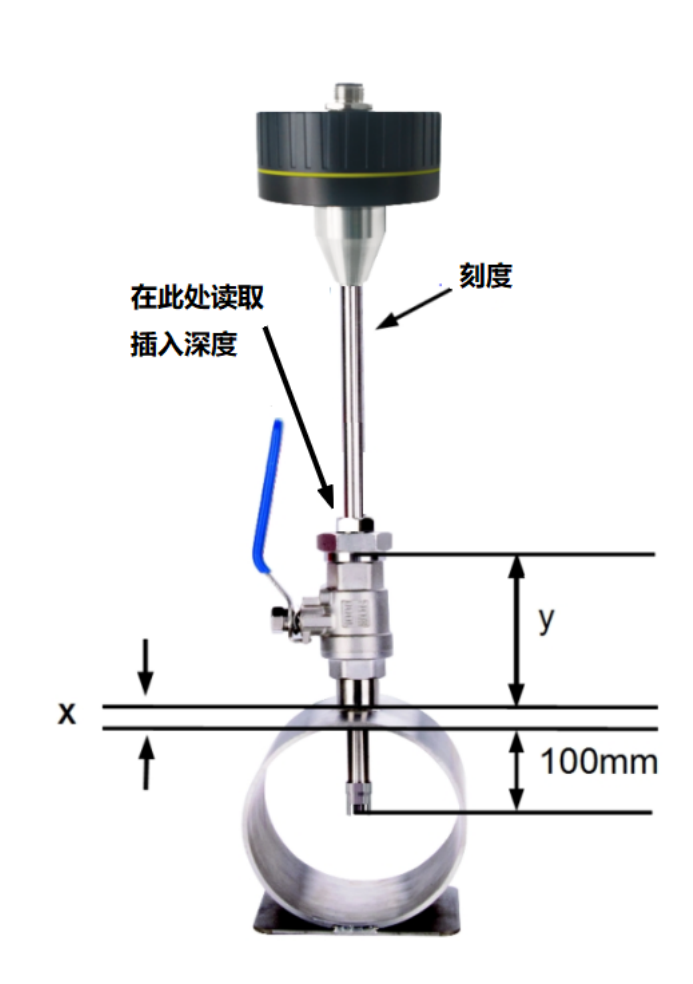

插入深度=*x*+ *y*+100 *x* 管道的厚度  $y =$ 球阀的高度

例如:12"管道,管壁厚度为 9 mm 和球阀高度 87 mm:

 $x = 9$  mm;  $y = 87$  mm 插入深度  $= 9$  mm + 87 mm + 100 mm = 196 mm

# **8.2.2** 安装流量计  $\frac{4}{210}$  $\frac{1}{200}$ п 传感器头 锁紧帽 连接头 传感器探头

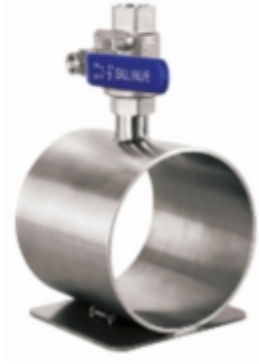

首先请观察外壳或测量杆上的流量方向标志。它 必须与压缩空气或气体的流动方向一致。

操作步骤: 1. 关闭球阀。

2. 如左图所示, 旋转连接头, 使连接螺纹完全保 护住流量计探头。

3. 在流量计的螺纹处垫上铜垫密封圈。

4. 将流量计连接头拧紧在球阀上, 过程中, 转动 测量杆,使管道气体流动方向与流量计顶部箭头 方向设定方向保持一致。

5. 打开球阀。

6. 参考测量杆上刻度,轻轻地移动流量计到计算 好的插入深度。

7. 一只手紧握测量杆,用另一只手拧紧锁紧帽, 直到锁紧帽不能再拧动为止。

说明:锁紧帽为一个相邻棱边夹角为60度的六 角螺母。

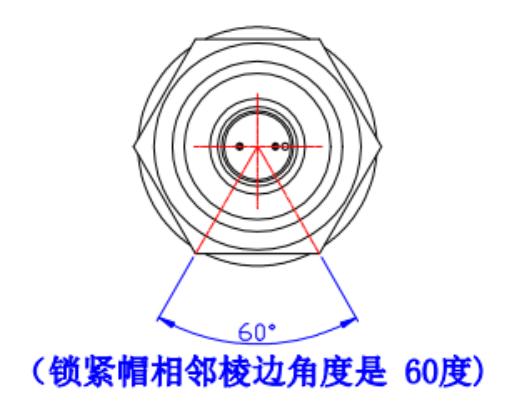

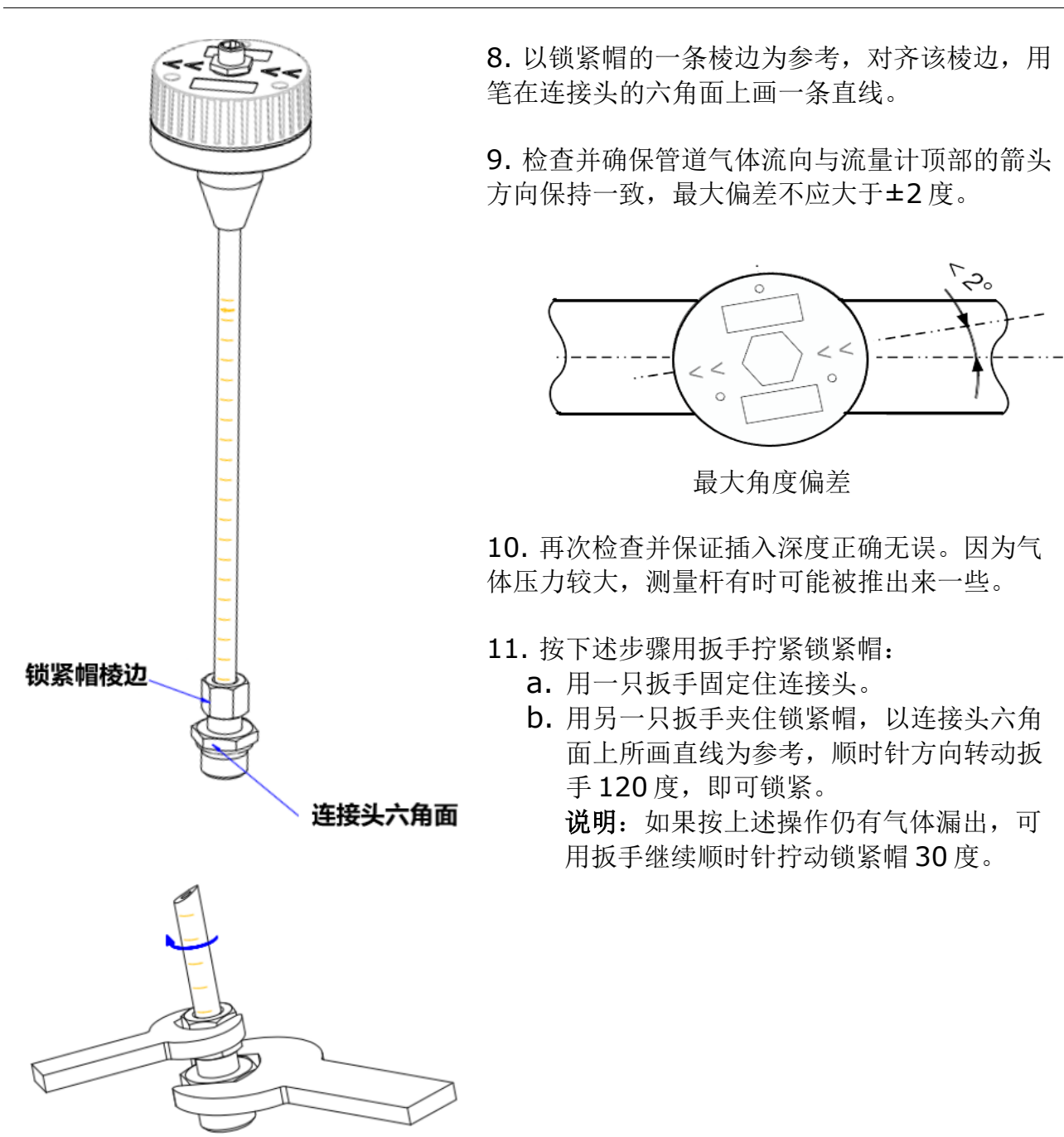

#### **8.2.3** 安装防冲击保护绳

S402 OEM 配备一条由钢丝制成的防冲击保护绳,以防止拆装设备时,设备弹出。 按照如下步骤安装该保护绳。

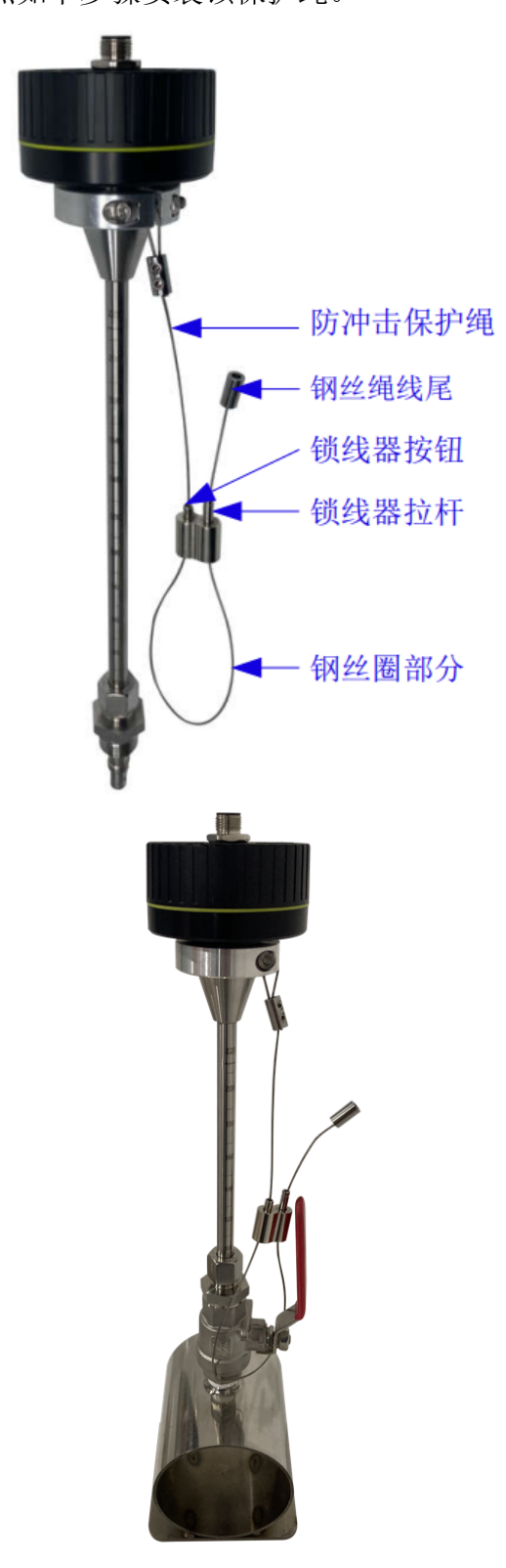

#### 准备

防冲击保护绳及其组成如左图所示。 按下锁线器按钮或者拉伸锁线器拉杆可以使 钢丝绳松动,以调节钢丝圈的大小。

#### 安装防冲击保护绳:

- 1. 按下锁线器按钮或者拉伸锁线器拉杆 以调节钢丝圈的大小。
- 2. 将钢丝圈套在球阀上,如左图所示。
- 3. 拉动钢丝绳线尾将钢丝拉紧。

此时 S402 被固定在管道上,即使松开锁紧 帽,管道中的压力也不会将其弹出。

#### **8.2.4** 卸下流量计

- 1. 将手放在流量计的顶部,握住流量计。
- 2. 慢慢松开连接螺纹处的锁紧帽,同时用手压住流量计。
- 3. 将手放在流量计顶部,按下锁线器按钮或拉伸锁线器拉杆。注意在流量计上面施加 压力,使其不弹出。
- 4. 缓慢地让流量计弹出,直到停止,然后将防冲击保护绳从球阀上取出。
- 5. 关掉球阀。
- 6. 松开连接螺纹并卸下流量流量计。

#### **8.3** 电气连接

S402 OEM 流量流量计对外提供一个 M12 接口,根据您下单时选择的输出信号类型不同, 该接口为5引脚或6引脚。

备注:5 引脚型号的包装箱里默认配备一个 5 孔 M12 连接头,6 引脚型号包装箱里默认配 备一条 5 米长一端带 6 孔 M12 连接头的线缆。

#### **5** 引脚 **M12** 接头引脚分配

该接头支持下述三种信号输出。

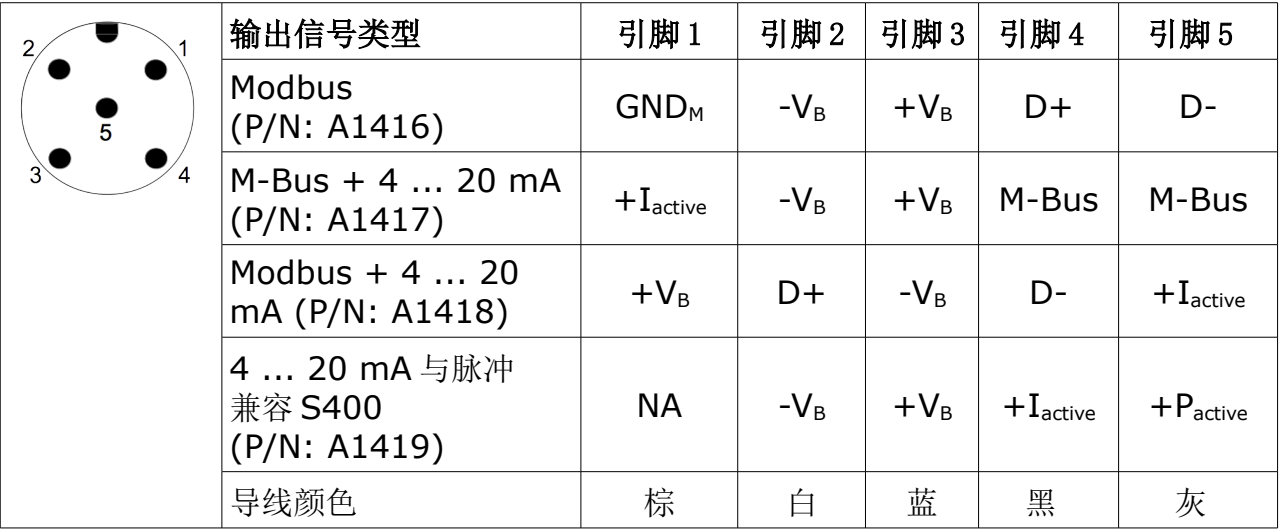

#### **6** 引脚 **M12** 接口引脚分配

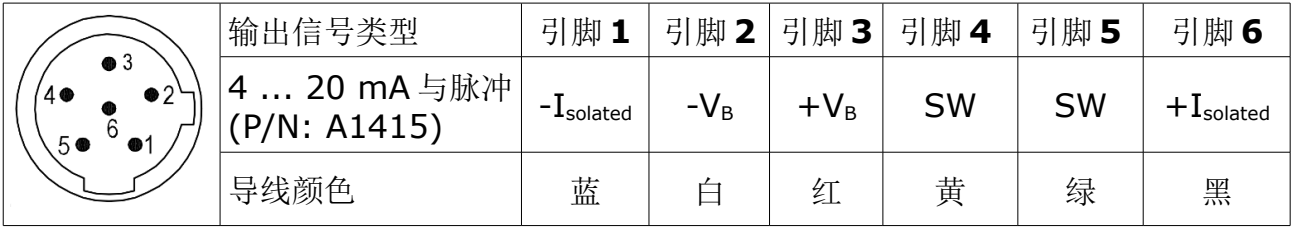

#### 引脚含义

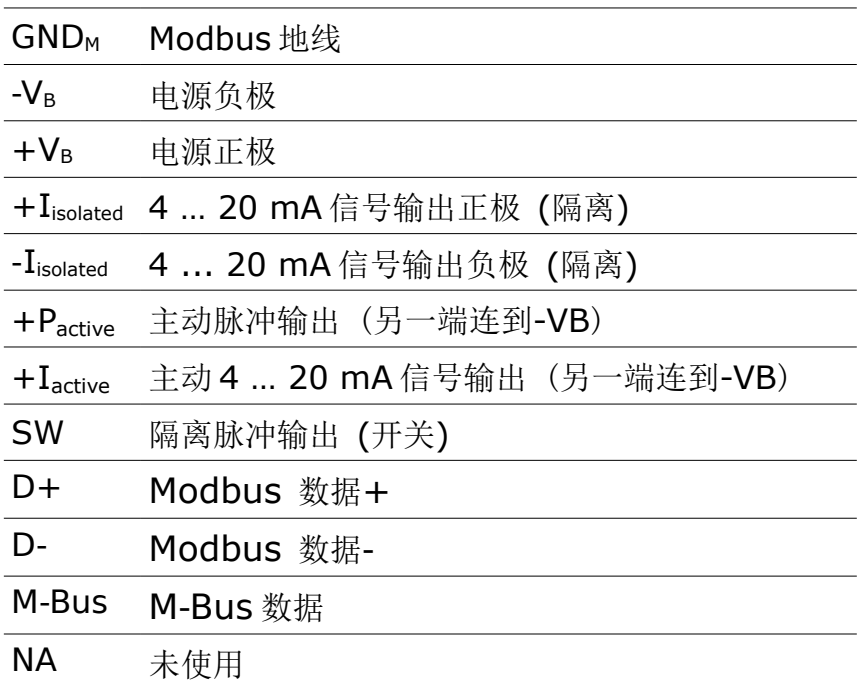

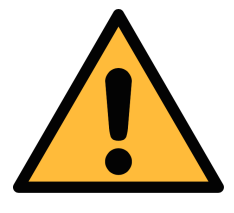

## 注意**!**

不要用蛮力拧紧 **M12** 接头,以免折断引脚。

## **9** 信号输出

#### **9.1** 模拟输出

该流量计有一个范围为 4 ... 20 mA 的模拟信号输出。这个输出范围可以更改, 以匹配所 需的测量范围。标准的范围为 0 到最大流量。不同尺寸管径的相应流量可以在附录表中查 看。若需其它的输出范围,请联系制造商。

#### **9.2** 脉冲输出

该流量计每计量到一个单位的累积量就发出一个脉冲。该脉冲输出可以连接到一个外部脉 冲计数器来计算累积量。每一秒内测量到的立方米数会被累加起来并在一秒之后输出。脉 冲长度取决于流量大小。

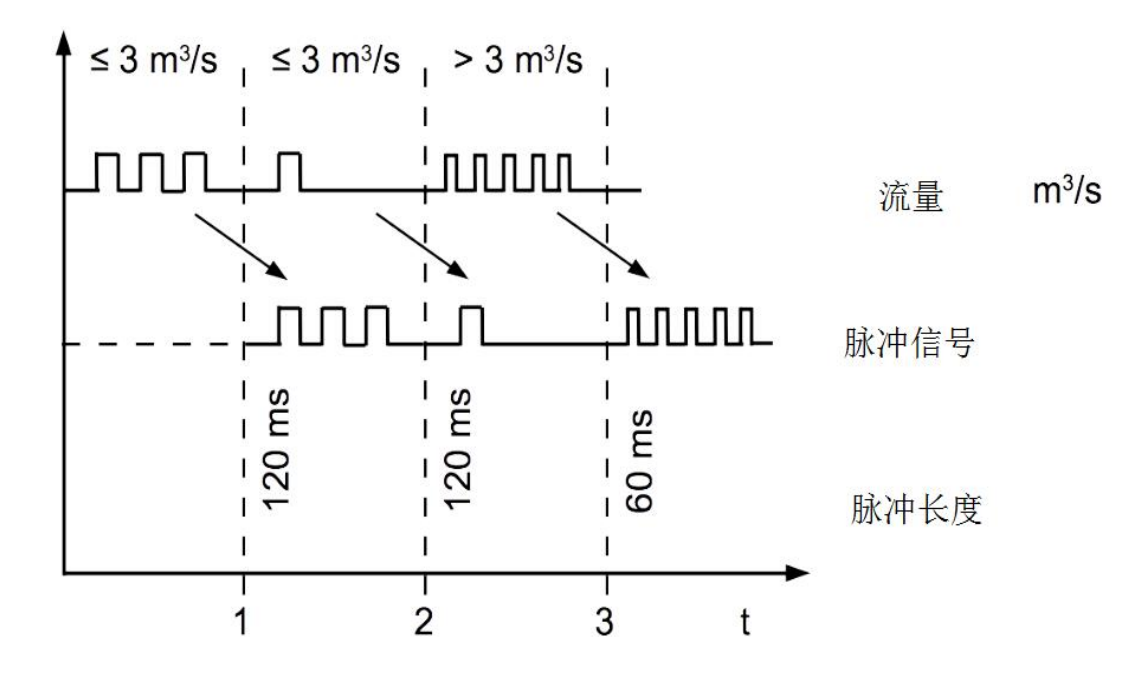

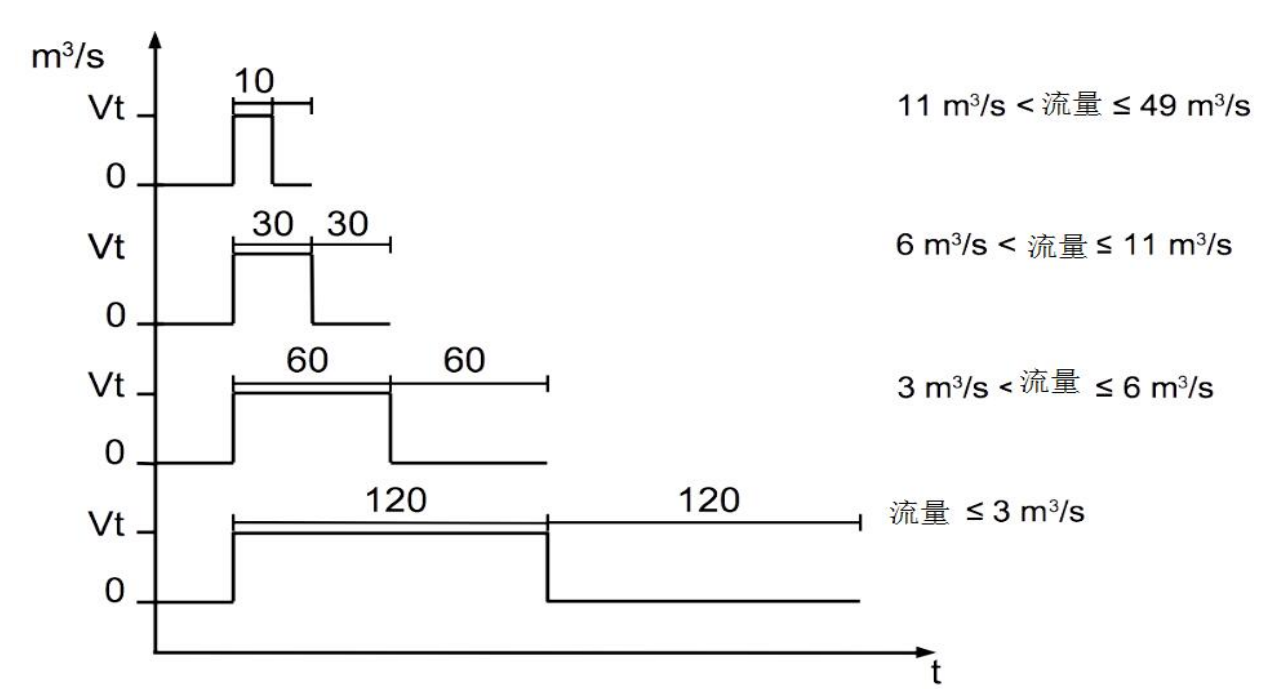

如果流量太大,在默认设置(每个单位的累积量产生一个脉冲)下 S402 将不能正常输出 脉冲信号。为此可以通过 S4C-FS 手机 app, 将脉冲输出设置为每 10 个或 100 个累积量 单位产生一个脉冲。例如: 设置更改为每 10 m<sup>3</sup>产生一个脉冲, 流量计将每计量到 10 m3 才输出一个脉冲。

举例(每 10 m<sup>3</sup>产生一个脉冲):

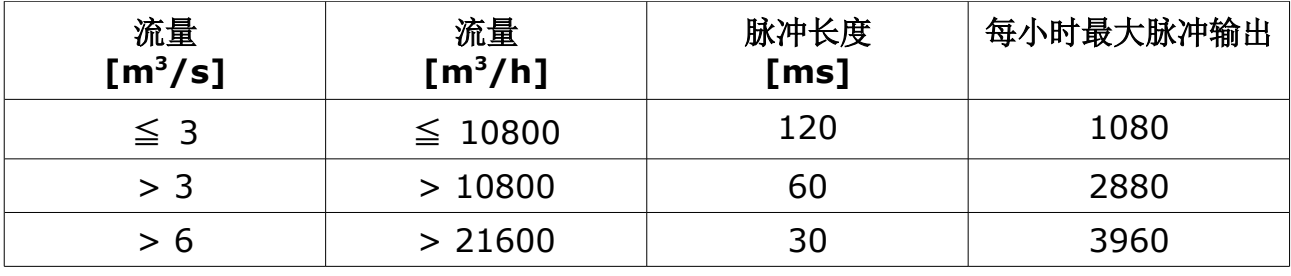

#### **9.2.1** 脉冲连接图

6 引脚 M12 接口脉冲接线方法:

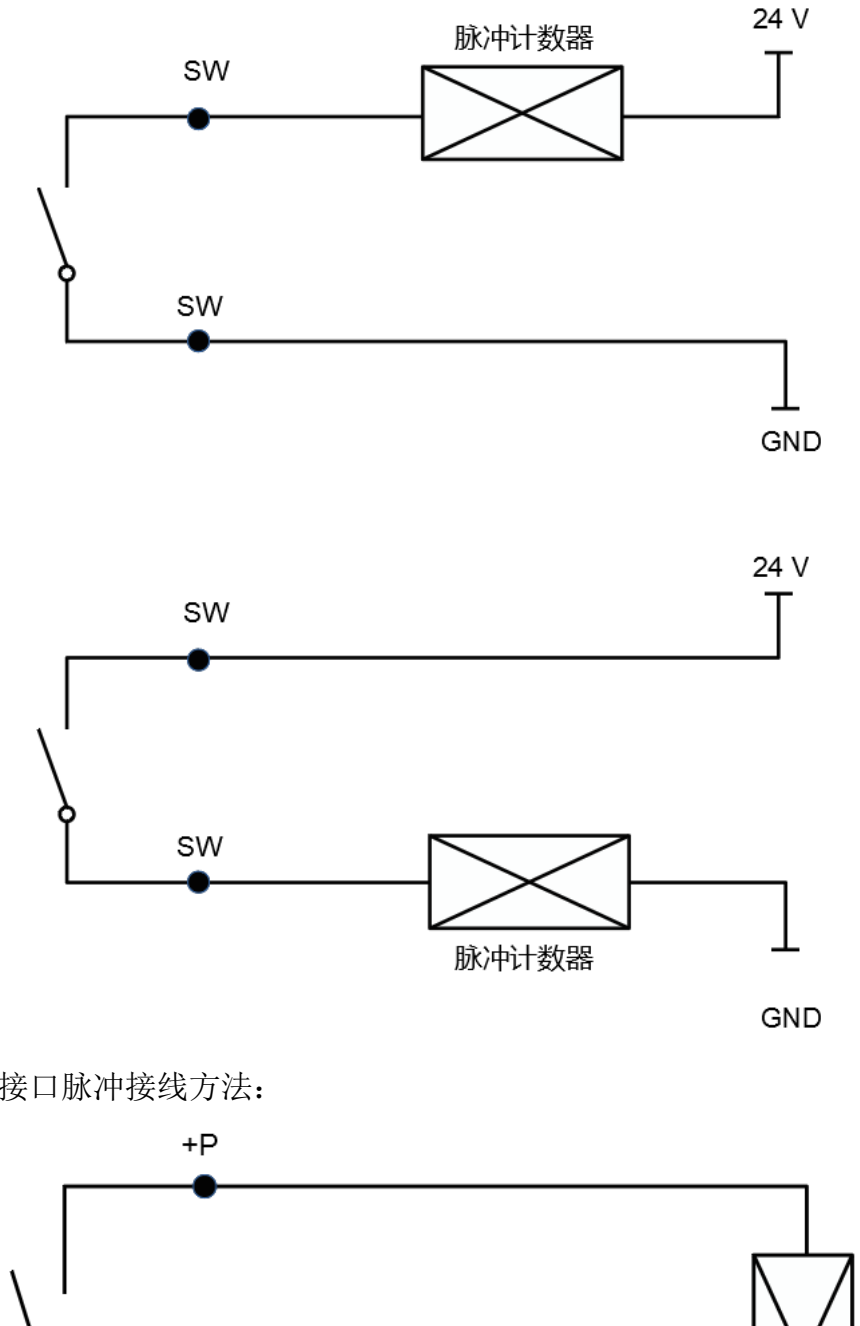

5 引脚 M12 接口脉冲接线方法:

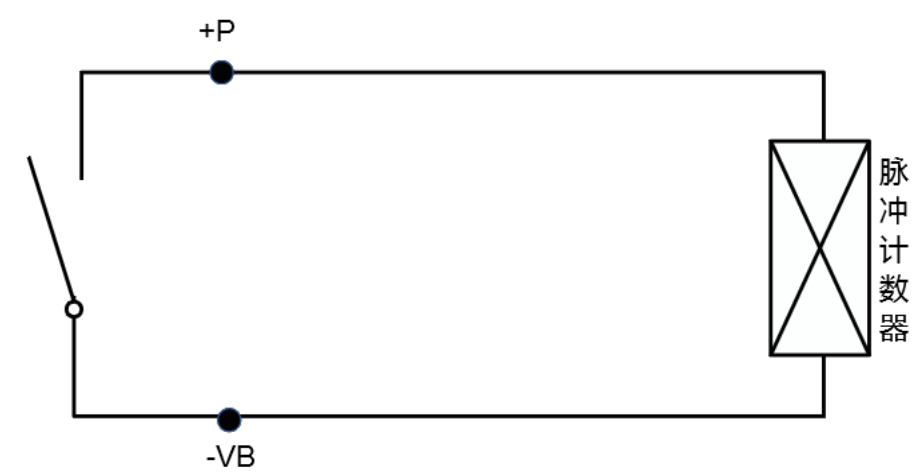

## <span id="page-22-0"></span> **9.3 Modbus** 接口

Modbus 输出默认设置如下:

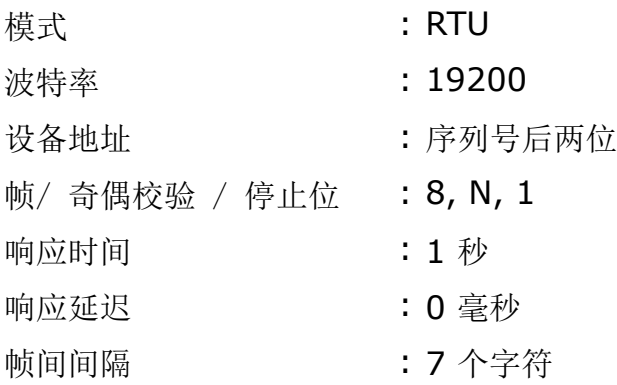

本设备返回给主机的响应消息为:

• 功能码:03,用于读取保持寄存器

功能码 06 和 16 用于写保持寄存器。

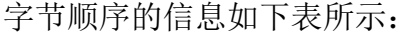

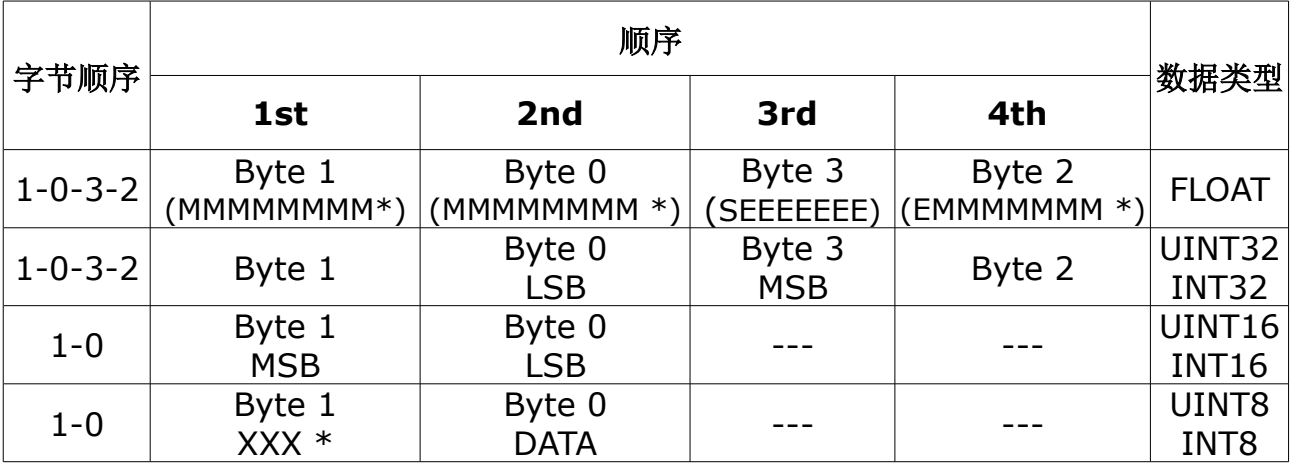

\* S: 信号, E: 指数, M: 小数, XXX: 没有值

#### **MSB** 和 **LSB** 的解释

MSB: Most Significant Byte, 最高有效字节优先, 也称大端字节顺序。

LSB: Least Significant Byte, 最低有效字节优先, 也称小端字节顺序。

例如,对于 MSB 优先系统,数据 0x12345678 在 CPU 的 RAM 中的存储顺序为 0x12, 0x34, 0x56, 0x78。对于 LSB 优先系统,数据 0x12345678 在 CPU 的 RAM 中的存储顺序为 0x78, 0x56, 0x34, 0x12。

在 Modbus 帧中,一个 4 字节数据的传输顺序为 Byte1-Byte0-Byte3-Byte2。对于 MSB 优先系统,主机须将字节顺序变为 Byte3-Byte2-Byte1-Byte0 才能使数据正确

显示。对于 LSB 优先系统,主机需将字节顺序变为 Byte0-Byte1-Byte2-Byte3 才能 使数据正确显示。

备注:Modbus 的通信参数及其他设置可使用手机 App **S4C-FS** 或 Windows 服务软 件进行修改。

支持的测量通道如下:

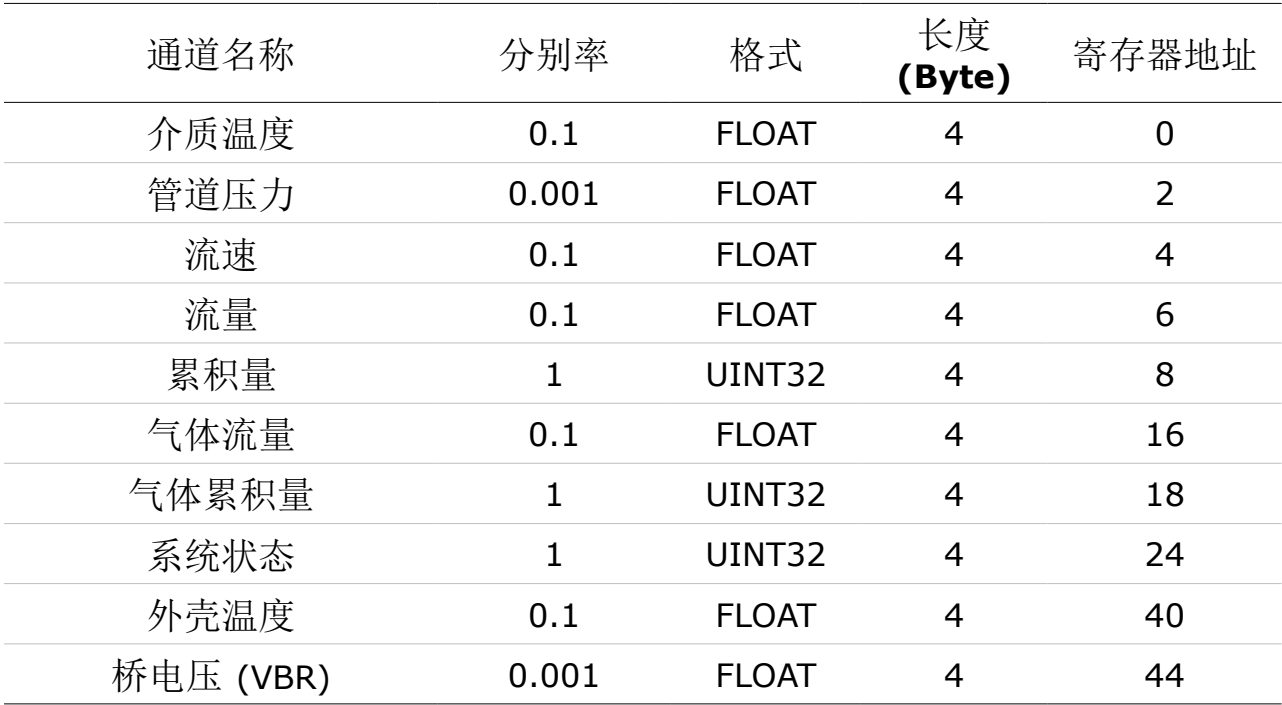

#### **9.3.1** 设置寄存器列表

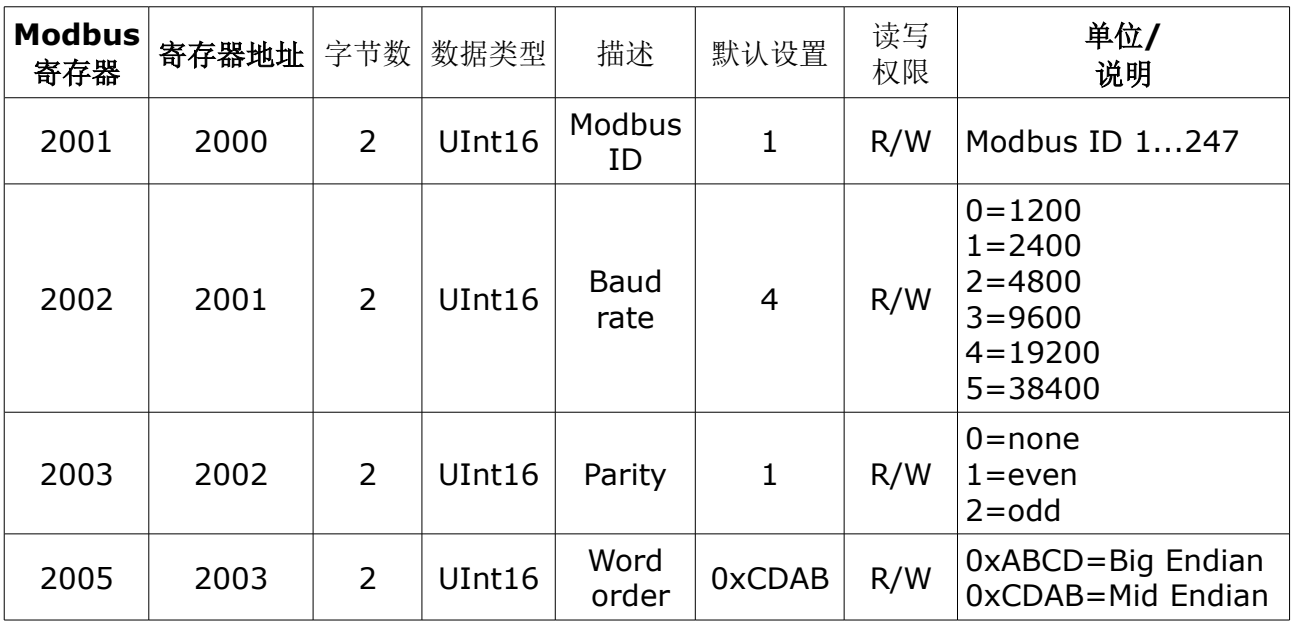

#### **9.3.2** 值寄存器列表

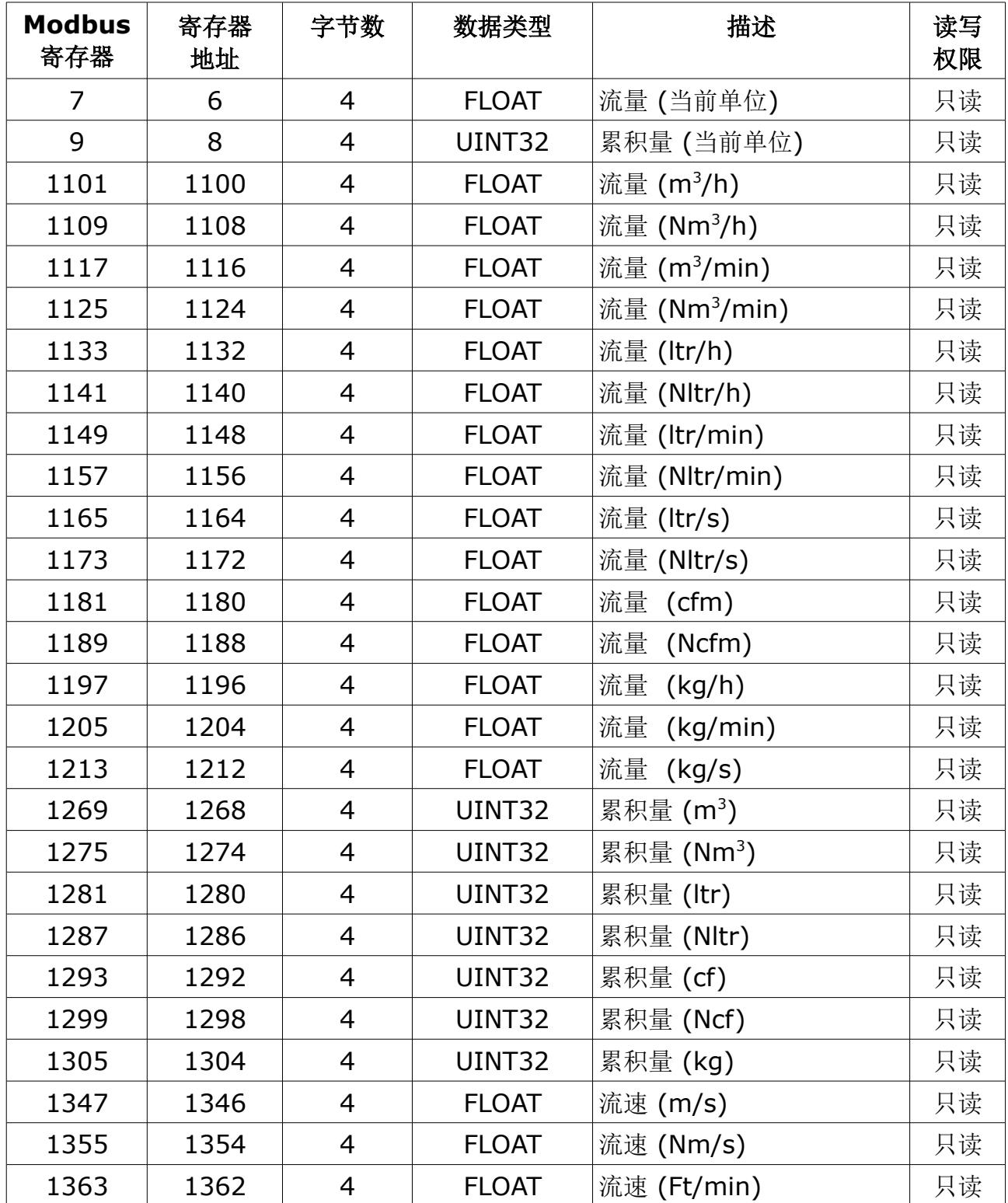

## **10** 流量计手机 **App**

S4C-FS 是一款专用于希尔思流量计的安卓手机 App, 使用它可以远程查看 SUTO 流量的 在线读数并修改配置参数。

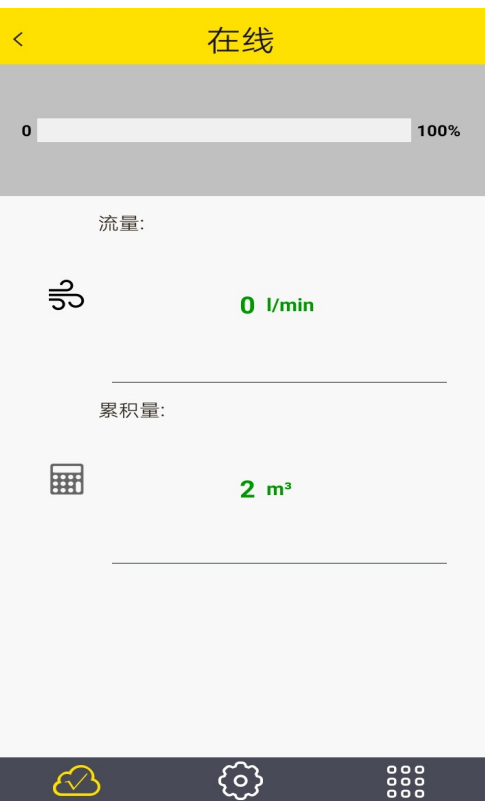

请在希尔思官网下载该 App。该 App 适用于任何支持蓝牙的安卓系统。如需更改 S402 参 数设置,请先扫描校准证书上的二维码。

设置

在线

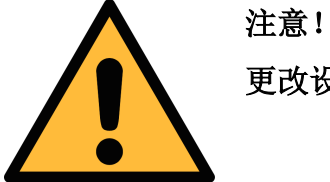

更改设置可能会导致错误测量结果!若不熟悉设置,请与制造商联系。

系统

## **11** 校准

流量计出厂前已校准。校准日期印刷在与流量计一起提供的证书上。流量计的精度会受现 场条件的制约,如油、高湿度或其他杂质会影响校准和精度。我们建议每年与制造商联系 校准调整产品。仪器保修包括校准服务。请留意校准证书上最后的校准期限。

## **12** 维护

清洁流量计建议只用蒸馏水或者异丙醇。

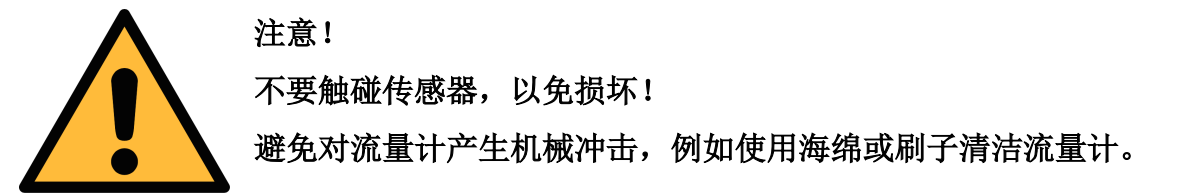

如果污染物不能被去除,则流量计必须由制造商进行检查和维修。

## **13** 废弃物的处置

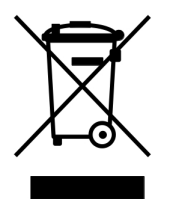

电子设备是可循环利用的材料,不属于生活垃圾。设备、配件和外箱的处 置必须符合当地法规的要求。废弃物也可由产品制造商进行回收,请与制 造商联系。

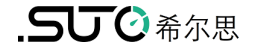

## SUTO iTEC GmbH

Grißheimer Weg 21 D-79423 Heitersheim Germany

Tel: +49 (0) 7634 50488 00 Fax: +49 (0) 7634 50488 19 Email: [sales@suto-itec.com](mailto:sales@suto-itec.com) Website: [http://www.suto-itec.com](http://www.suto-itec.com/) 希尔思仪表(深圳)有限公司 深圳市南山区中山园路 1001 号 TCL 国际 E 城 D3 栋 A 单元 11 层

电话: +86 (0) 755 8619 3164 传真: +86 (0) 755 8619 3165 邮箱: [sales.cn@suto-itec.asia](mailto:sales@suto-itec.asia) 网址: [http://www.suto-itec.com](http://www.suto-itec.com/)

版权所有 © 2008年 10月20日 12:00 12:00 12:00 12:00 12:00 12:00 12:00 12:00 12:00 12:00 12:00 12:00 12:00 12:00 12:00 1 S402 OEM\_im\_cn\_V2024-1-1